# INSTRUCTIONS TO FIND YOUR NATIONAL STUDENT NUMBER (NSN) AND RECORD OF ACHIEVEMENT (ROA)

The New Zealand Qualifications Authority (NZQA) provides several ways in which current and previous students/learners/trainees can access their results for National or New Zealand qualifications or standards.

When you enrol in a programme that leads to credits for standards and qualifications, you are given a unique identification number called a National Student Number (NSN). All your credited standards and qualifications awarded are recorded against your NSN and your Record of Achievement (RoA).

A New Zealand RoA is an official transcript of all the New Zealand qualifications and standards that a person has achieved as reported by NZQA-accredited education organisations and Universities.

#### **Request your National Student Number (NSN)**

#### Ring NZQA at 0800 697 296 to request your NSN

The call centre operator will ask you for your name and date of birth. Please provide your legal name. She will then read out your NSN to you. This may be a 9 digit number. Write it down.

Now that you know your NSN, you can access your Record of Achievement (RoA).

#### **Access your Record of Achievement**

**1.** Go to the **NZQA website** to register if you are accessing your RoA for the first time. The NZQA website is **www.nzqa.govt.nz**. If you have registered before, proceed to Step 5 of this guide.

Y

**2.** Select **Login** found on the upper right-hand corner of the NZQA home page.

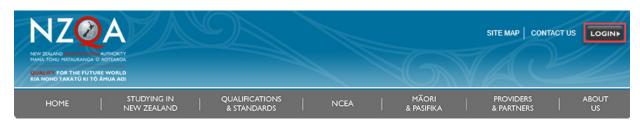

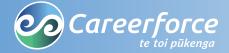

#### 3. Select New users: Register now

| Login                                                                                                    | Register                             |
|----------------------------------------------------------------------------------------------------|--------------------------------------|
| Students & learners Login                                                                                              | New users: Register now              |
| Schools & Tertiary Education Organisations (TEOs) Login<br>(Education Sector Provisioning Applications <b>= only</b> ) | P New users: Register (with the MoE) |
| Qualifications Recognition Services (QRS) Applications<br>For applications submitted on or after 10 February 2020      |                                      |
| Qualifications Recognition Services (QRS) Applications<br>For applications submitted <b>before</b> 10 February 2020    |                                      |
| Tertiary entrance verification Login                                                                                   |                                      |
| All other users Login                                                                                                  | All other users                      |

**4.** Fill in the details on the **Learner registration page**.

- National Student Number Provided to you over the phone.
- Date of Birth
- **Username** This is your unique username that you will have to remember.
- **Password** This is your unique password that you will have to remember.
- Email address Use your personal email address as the NSN belongs to you.

**Note:** If the username you choose is already in use by someone else, you will have to choose another username.

| National Student Number *                                                                                                    | 102211001                                                                                                    |
|----------------------------------------------------------------------------------------------------|----------------------------------------------------------------------------------------------------|
| Date of birth *                                                                                                    | 01/01/1901                                                                                                    |
|                                                                                                    | (DD/MM/YYYY format)                                                                                                    |
|                                                                                                    | ure access to your records.<br>Ford so that you can access your records and results in the future.<br>s long. It must contain letters (a-z, A-Z) and can contain numbers |
| Username *                                                                                                    | ExampleUser62                                                                                                    |
| Your password must be at least 7 characters<br>It needs to contain ALL of the following type<br>- numbers(0-9)<br>- lower case letters(a-z)<br>- capital letters(A-Z) |                                                                                                    |
|                                                                                                    |                                                                                                    |
| New password *                                                                                                    | •••••                                                                                                    |
| New password *<br>Confirm password *                                                                                                    | •••••                                                                                                    |
| Confirm password *                                                                                                    |                                                                                                    |

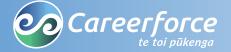

5. You can now access your RoA. Select Login found on the upper right-hand corner of the NZQA home page.

| NZC<br>NEW ZEALAND COMPERENT<br>MARIA TOHU MAZALIFANO<br>QUALIFY FOR THE FU<br>KIA NOHO TAKATÚ KI | ORLD                       | 2                             |      | 6                   | SITE MAP COM            | NTACT US | LOGIN       |
|---------------------------------------------------------------------------------------------------|----------------------------|-------------------------------|------|---------------------|-------------------------|----------|-------------|
| HOME                                                                                              | STUDYING IN<br>NEW ZEALAND | QUALIFICATIONS<br>& STANDARDS | NCEA | MÃORI<br>& PASIFIKA | PROVIDERS<br>& PARTNERS |          | ABOUT<br>US |

### 6. Click on Students & learners Login.

| Login                                                                                                    | Register                           |
|----------------------------------------------------------------------------------------------------|------------------------------------|
| Students & learners Login                                                                                                | New users: Register now            |
| Schools & Tertiary Education Organisations (TEOs) Login<br>(Education Sector Provisioning Applications = <b>only</b> )   | PNew users: Register (with the MoE |
| Qualifications Recognition Services (QRS) Applications<br>For applications submitted on or <b>after</b> 10 February 2020 |                                    |
| Qualifications Recognition Services (QRS) Applications<br>For applications submitted <b>before</b> 10 February 2020      |                                    |
| Tertiary entrance verification Login                                                                                     |                                    |
| All other users Login                                                                                                    | All other users                    |

#### 7. Enter your username or NSN and password and press Login.

| Username or NSN |  | ExampleUser62 |  |   |      |
|-----------------|--|---------------|--|---|------|
| Password        |  | •••••         |  | ] |      |
|                 |  | Login         |  |   |      |
|                 |  |               |  |   | <br> |

## **3.** Your **Record of Achievement** is now displayed.

| RECORD OF ACHIEVEMENT                                                                                                    | Record of Achievement                                                                                                    |                                                                                                    |                                   |  |  |  |  |
|----------------------------------------------------------------------------------------------------|----------------------------------------------------------------------------------------------------|----------------------------------------------------------------------------------------------------|-----------------------------------|--|--|--|--|
| Learner   My legal name                                                                                                    | Smith, Sharon Joy<br>General Messages                                                                                                    |                                                                                                    |                                   |  |  |  |  |
| - Vocational Pathways<br>- My Record of Achievement                                                                                                    |                                                                                                    |                                                                                                    |                                   |  |  |  |  |
| <ul> <li>NCEA Progress Calculator</li> <li>My Details</li> <li>My Enrolments</li> <li>Order Documents</li> <li>My Orders</li> <li>Fees Payment</li> <li>Logout</li> </ul> | Jan 13, 2017:                                                                                                    | Jan 13, 2017: For secondary learners only: Candidates who completed digital exams can view their marked scripts from the 20 January using their digital exam username/password. Refer to the Future State page: http://www.nzqa.govt.nz/digital-scripts for information about applying for a reconsideration or review of your digital examination(s) |                                   |  |  |  |  |
|                                                                                                    | Contact Details                                                                                                    |                                                                                                    |                                   |  |  |  |  |
|                                                                                                    | Address 1234 My<br>My town                                                                                                    |                                                                                                    | Email Address myname@gmail.com    |  |  |  |  |
|                                                                                                    | This information is provided for use by the education organisations and learners. It is <b>not</b> an official transcript<br>Click on <b>Record of Achievement</b> for further information, such as how to order a National Certificate or National<br>Diploma. |                                                                                                    |                                   |  |  |  |  |
|                                                                                                    | Qualification and Achievement Summary                                                                                                    |                                                                                                    |                                   |  |  |  |  |
|                                                                                                    | New Zealand Q                                                                                                    | ualifications Fra                                                                                                    | amework Registered Qualifications |  |  |  |  |

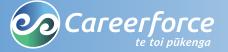

**Phone:** 0800 277 486 **Email:** info@careerforce.org.nz Web: https://www.careerforce.org.nz

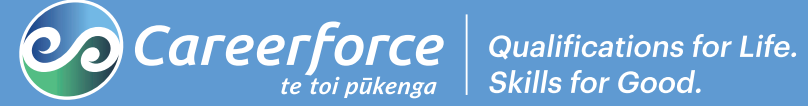

Copyright © Careerforce April 2020